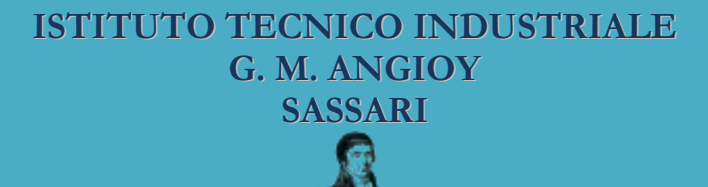

# **PROGETTAZIONE DI DATABASE**

# **Definizione dei dati in SQL**

**Lezione 13**

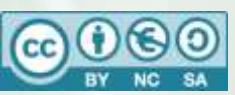

Questa dispensa è rilasciata sotto la licenza Creative Common CC BY-NC-SA. Chiunque può copiare, distribuire, modificare, creare opere derivate dall'originale, ma non a scopi commerciali, a condizione che venga riconosciuta la paternità dell'opera all'autore e che alla nuova opera vengano attribuite le stesse licenze dell'originale.

Versione del: **21/04/2017** Revisione numero: **3**

> Prof. Andrea Zoccheddu Dipartimento di Informatica

Immagine di copertina da:<http://www.iamsterdam.com/en-GB/living/education/Dutch-Education-System>

**DIPARTIMENTO INFORMATICA E TELECOMUNICAZIONI**

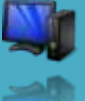

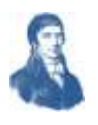

# **DEFINIZIONE DEI DATI IN SQL**

# <span id="page-1-0"></span>**LE DICHIARAZIONI DI STRUTTURE E DI OGGETTI**

# <span id="page-1-1"></span>**DUE GRUPPI DI COMANDI: DDL E DML**

I comandi del linguaggio SQL sono divisi in tre grandi gruppi che formano due sottospecie di linguaggio, che sono:

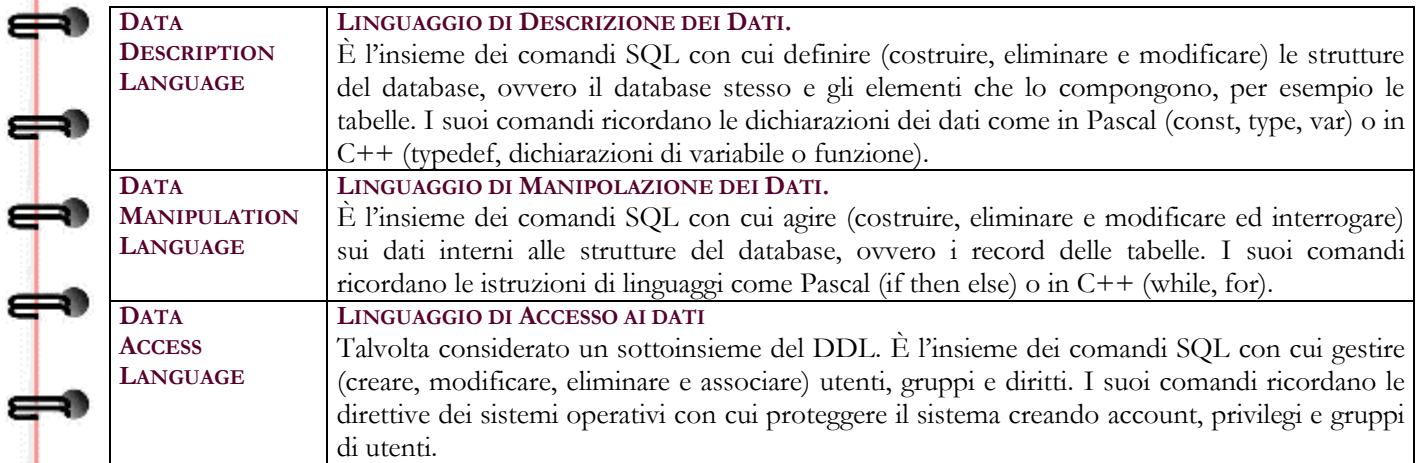

# <span id="page-1-2"></span>**DATA DESCRIPTION LANGUAGE**

Il DDL permette diversi comandi ciascuno rivolto a adempiere ad uno specifico compito. Sebbene alcuni comandi non siano permessi in tutti i database, possiamo ricordare:

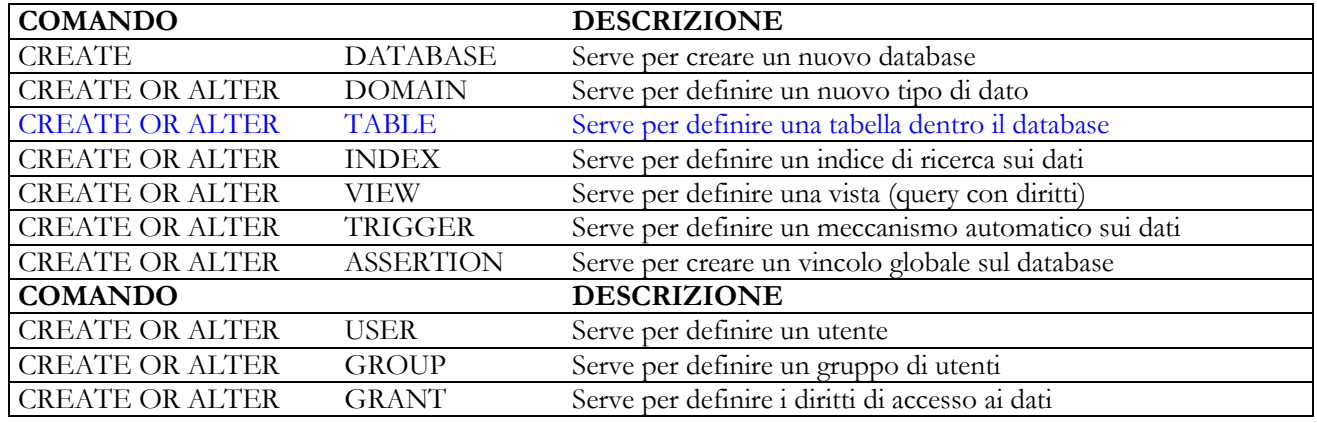

Note:

╈

⇔

æ

- Il comando CREATE DOMAIN è sostituito dal comando CREATE TYPE in MS SQL Server
- Il comando CREATE ASSERTION è sostituito dal comando CREATE RULE in MS SQL Server
- I comandi CREATE USER/GROUP/GRANT costituiscono i comandi del DAL (Data Access)

# <span id="page-1-3"></span>**DATA MANIPULATION LANGUAGE**

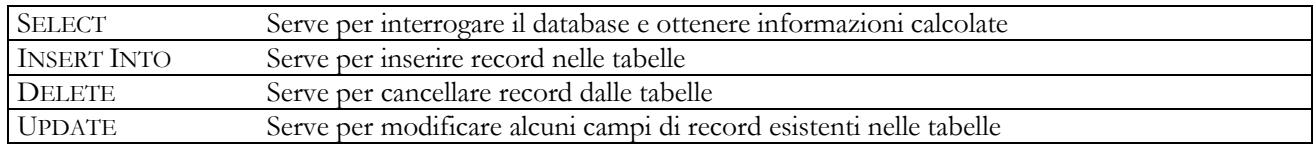

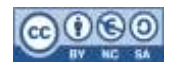

<span id="page-2-0"></span>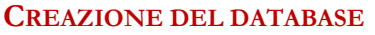

-10

e

æ

⇛

⇔

上

上

╞

┿

**UUUU** 

All'inizio c'era il nulla … e il database non esiste ancora. Esso va costruito prima di poter definire le sue strutture interne (es. le tabelle) e di poter operare coi dati. La sintassi solitamente è:

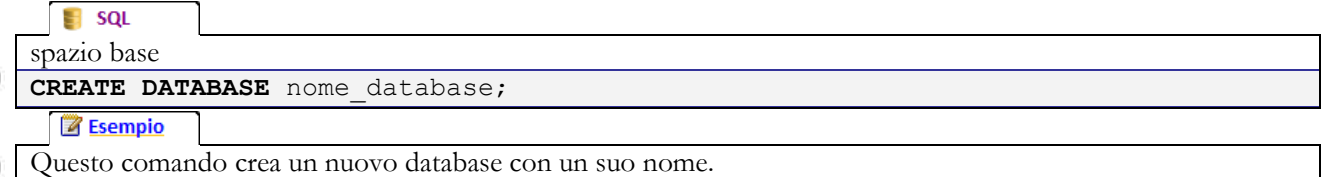

**CREATE DATABASE** Scuola;

In alcuni ambienti si possono usare comandi del sistema operativo invece di questo comando (es. Access richiede un salvataggio, in Unix si può usare un comando shell, ecc…).

Quando è creato questo database è vuoto… ma a volte il sistema inganna ed il motore del database server costruisce un insieme di tabelle di sistema (non visibili ad utenti generici) per predisporre un ambiente agevole: ad esempio alcuni preparano le tabelle per i contatori (i campi auto-incrementanti) o per gli utenti e i diritti… ma questo possiamo trascurarlo.

#### <span id="page-2-1"></span>**TIPI DI DATO PREESISTENTI**

Come tutti i linguaggi, anche SQL dispone di tipi di dato pronti. Questi tipi servono per sapere cosa poter archiviare dentro le tabelle (numeri, testo, ecc…). Purtroppo non c'è molta uniformità tra i diversi prodotti disponibili (commerciali o liberi) e lo standard.

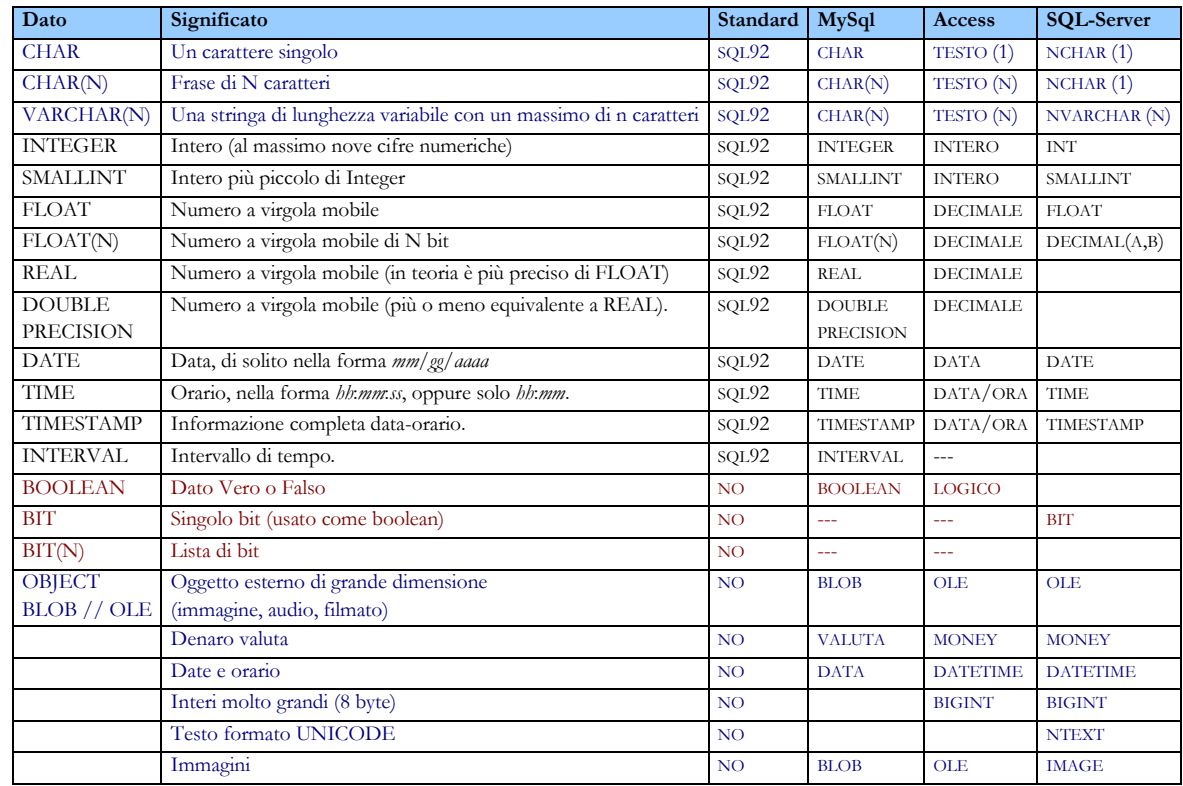

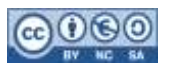

<span id="page-3-0"></span>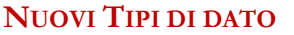

In un sistema per database compatibile con lo standard è possibile definire nuovi tipi di dato idonei per informazioni particolari. Nel modello logico relazionale le tabelle si chiamano Relazioni e i valori ammissibili nei campi sono detti Domini.

#### <span id="page-3-1"></span>**CREATE DOMAIN**

Per definire un nuovo tipo di dato occorre specificare il suo Nome, il tipo di partenza da cui ottenerlo e una condizione per verificare il requisito a cui il tipo deve rispondere.

# $\blacksquare$  sql spazio base

**CREATE DOMAIN** NomeTipo **AS** TipoBase

 **CHECK** Condizione;

**Z** Esempio

Questo comando crea un nuovo database con un suo nome.

**CREATE DOMAIN** POSITIVO **AS** INT  **CHECK** (VALUE > 0);

costruisce un tipo detto Positivo che di fatto è un intero i cui elementi devono soddisfare la condizione di essere maggiori di zero (zero escluso, in questo caso).

# <span id="page-3-2"></span>**STRUTTURA DELLE TABELLE**

La trattazione delle Tabelle è spiegata nel manuale SQL (pag. 147 – 154) e quindi non verrà riproposto in queste dispense. Di seguito si propongono solo alcuni esempi. Tutte le righe sono terminate da virgole, tranne l'ultima che è seguita dalla parentesi chiusa.

#### <span id="page-3-3"></span>**CHIAVE PRIMARIA SU UN CAMPO**

#### **Z** Esempio

Questo comando crea una nuova tabella con un suo nome **CREATE TABLE** Lavoratori ( Matricola **INT IDENTITY**(1,1) **NOT NULL PRIMARY KEY** , Cognome **NCHAR(50) NOT NULL** , Nome **NCHAR(75) NOT NULL** , Data\_Nascita **DATE** , Paga\_Mensile **MONEY** , Sesso **NCHAR(1) NOT NULL** ) PK su singolo campo

crea una nuova tabella denominata Studenti con i campi Matricola (PK), Cognome, Nome, Data\_Nascita, Sesso. Si osservi che:

- La PK è un autoincrementante (parte da 1 e avanza a passi  $+1$ )
- Cognome è un testo fino a 50 caratteri unicode
- Nome è un testo fino a 75 caratteri unicode
- Data Nascita è una data
- Paga Mensile è denaro
- Sesso è un unico carattere unicode

## <span id="page-3-4"></span>**CHIAVE PRIMARIA SU PIÙ CAMPI**

#### **B** Esempio

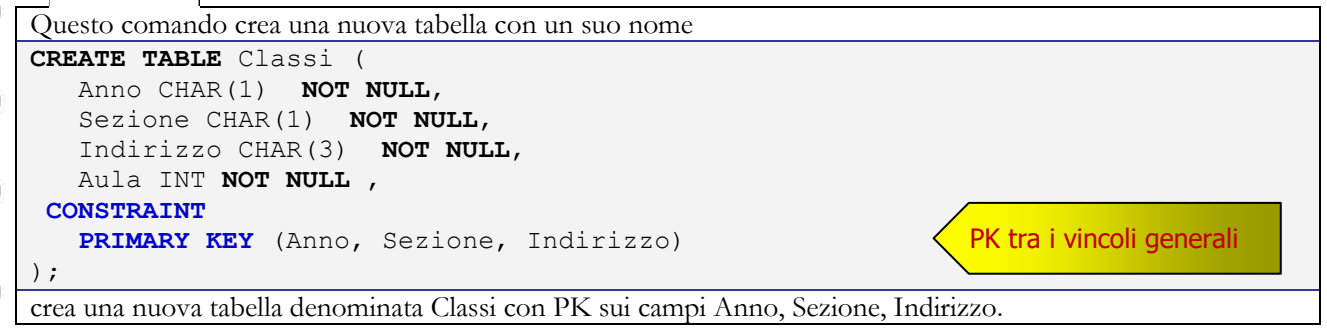

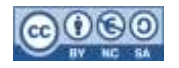

┟

┙

<span id="page-4-1"></span>╪┥

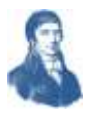

<span id="page-4-0"></span>**CONTROLLI (CHECK) B** Esempio Questo comando crea una nuova tabella con vincolo di controllo sul campo Anno e sul campo Indirizzo **CREATE TABLE** Classi ( Anno CHAR(1) **NOT NULL**, Sezione CHAR(1) **NOT NULL**, Indirizzo CHAR(3) **NOT NULL**, Aula INT **NOT NULL** , **CONSTRAINT** CHECK tra i vincoli **CHECK** Anno **IN** ('1' , '2', '3' , '4' , '5') ┪<br>╤╍ **CHECK** Indirizzo **IN** ('CHI' , 'ELE', 'MEC' , 'INF' , 'TEL') **PRIMARY KEY** (Anno, Sezione, Indirizzo) ); crea una nuova tabella denominata Classi con i campi Anno, Sezione, Indirizzo e Aula. **Z** Esempio Questo comando crea una nuova tabella con dei vincoli interni su alcuni campi **CREATE TABLE** Prestito ( Richiedente CHAR(25) **NOT NULL**, Libro CHAR(25) **NOT NULL**, Data DATE **DEFAULT** Day(Now()) **NOT NULL**, Scadenza DATE **NOT NULL**, Restituito DATE, **Cauzione** DECIMAL(5,2) **DEFAULT** 10.75, CHECK tra i vincoli **CONSTRAINT PRIMARY KEY** (Richiedente , Libro), **CHECK** Scadenza >= Data, **CHECK** Restituito >= Data, **CHECK** Cauzione >= 0 ); si richiede che la Scadenza (se non nulla) sia successiva alla data del prestito si richiede che la data di restituzione (se non nulla) sia successiva alla data del prestito si richiede che la Cauzione (se non nulla) sia positiva **CHIAVI ESTERNE SU UN SOLO CAMPO B** Esempio Questo comando crea una nuova tabella con una chiave esterna su un campo **CREATE TABLE** Studenti ( Matricola INT IDENTITY(1,1) NOT NULL PRIMARY KEY, Cognome CHAR(25) NOT NULL , Nome CHAR(30) NOT NULL , FK su singolo campo ID\_Classe\_FK **INT FOREIGN KEY** ID\_Classe\_FK **REFERENCES** Classi (ID\_Classe) ); si presume che esista una tabella Classi con chiave primaria ID\_Classe **Z** Esempio Questo comando crea una nuova tabella con una chiave esterna su un campo **CREATE TABLE** Studenti ( Matricola INT IDENTITY(1,1) NOT NULL PRIMARY KEY, Cognome CHAR(25) NOT NULL , Nome CHAR(25) NOT NULL , ID\_Classe\_FK **INT**, **CONSTRAINT FOREIGN KEY** ID\_Classe\_FK FK tra i vincoli generali **REFERENCES** Classi (ID\_Classe) ); si presume che esista una tabella Classi con chiave primaria ID\_Classe

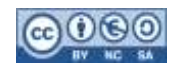

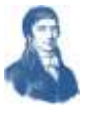

#### <span id="page-5-0"></span>**CHIAVI ESTERNE SU PIÙ CAMPI**

**Z** Esempio

Questo comando crea una nuova tabella con una chiave esterna su tre campi **CREATE TABLE** Studenti ( Matricola **INT IDENTITY**(1,1) **NOT NULL PRIMARY KEY** , Cognome CHAR(1) NOT NULL , Nome CHAR(1) NOT NULL , Data Nascita DATE NOT NULL, Sesso CHAR(1) NOT NULL, AnnoCorso CHAR(1) NOT NULL, SezioneCorso CHAR(1) NOT NULL, IndirizzoCorso CHAR(3) NOT NULL, **CONSTRAINT FOREIGN KEY** (AnnoCorso, SezioneCorso, IndirizzoCorso) **REFERENCES** Classi (Anno, Sezione, Indirizzo), ); si presume che esista una tabella Classi con tre campi Anno, Sezione, Indirizzo FK tra i vincoli generali

# <span id="page-5-1"></span>**TABELLE ED INTEGRITÀ REFERENZIALE**

Chi ha studiato l'integrità referenziale ricorderà che essa obbliga i campi di una tabella (detta secondaria) ai campi di un'altra tabella (detta primaria) e spesso alle sue chiavi primarie. Questo vincolo può essere violato quando si cancellano dei record nella tabella primaria o si modificano i valori dei campi a cui fanno riferimento altre tabelle.

Nella dichiarazione di tabella è possibile allora esplicitare le contromisure da adottare in questi casi. Vediamo le possibili sintassi:

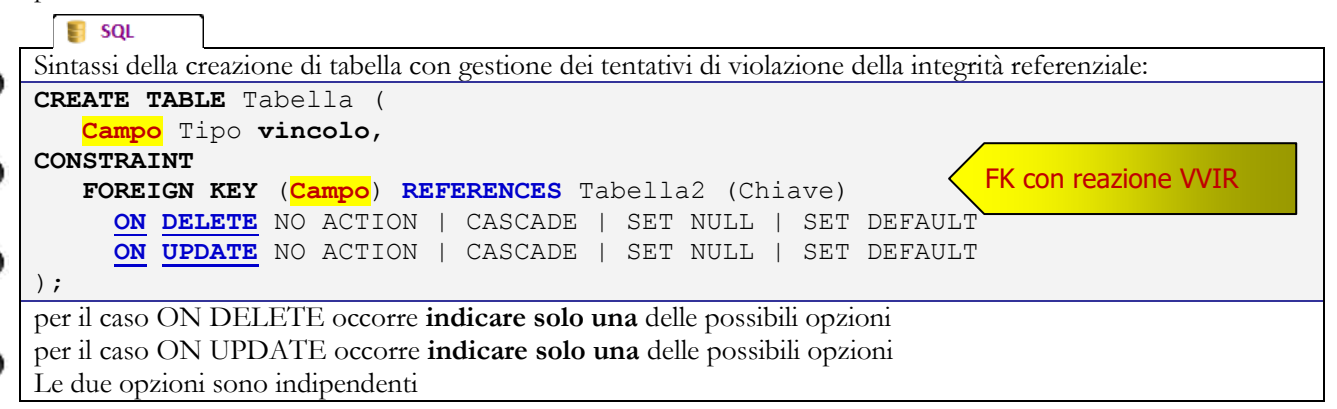

dopo aver specificato la chiave esterna è possibile indicare uno o due clausole di reazione:

- **ON DELETE**, che viene attivata nel caso sia cancellata una riga dalla tabella primaria
- **ON UPDATE**, che viene attivata nel caso sia modificato il valore della chiave primaria in una riga della tabella primaria

Per ciascuna di queste due clausole è possibile scegliere uno tra tre possibili eventi:

- **NO ACTION**, significa che il comando è vietato e quindi la cancellazione o la modifica nella tabella primaria non deve avere effetti. È l'evento di default.
- **CASCADE**, significa che le righe della tabella secondaria subiscono la stessa sorte di quelle della tabella primaria (ovvero sono a loro volta cancellate o modificate)
- **SET NULL**, significa che nel campo chiave esterna delle righe correlate si impone il valore nullo. Questa opzione è ammissibile solo se la chiave esterna non sia obbligatoria (NOT NULL), altrimenti equivale a NO ACTION.
- **SET DEFAULT**, significa che nel campo chiave esterna delle righe correlate si impone il valore di base, indicato dalla CREATE TABLE.

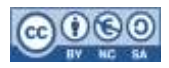

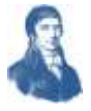

<span id="page-6-0"></span>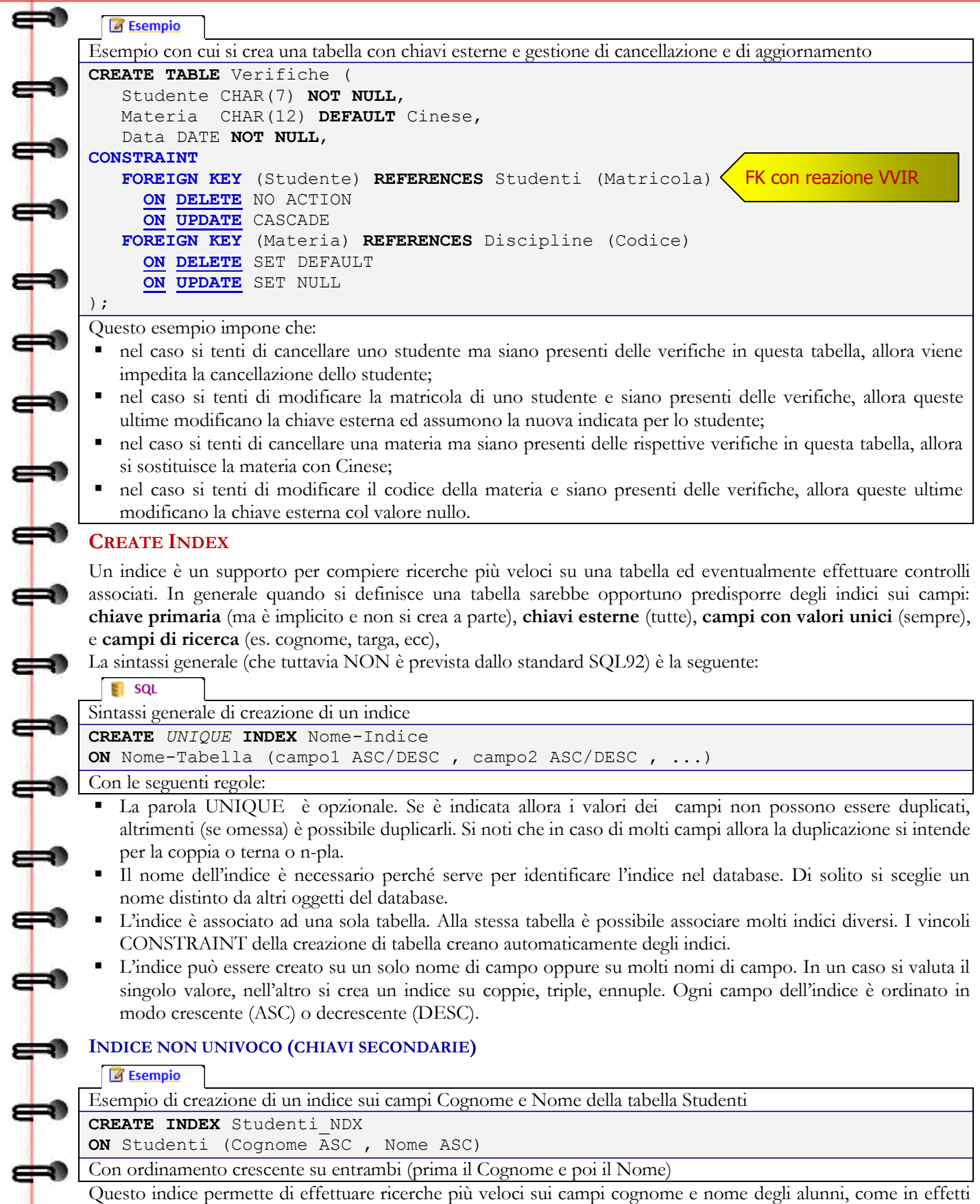

<span id="page-6-1"></span>accade spesso …

⇔

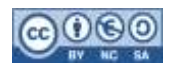

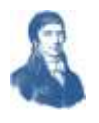

<span id="page-7-2"></span><span id="page-7-1"></span><span id="page-7-0"></span>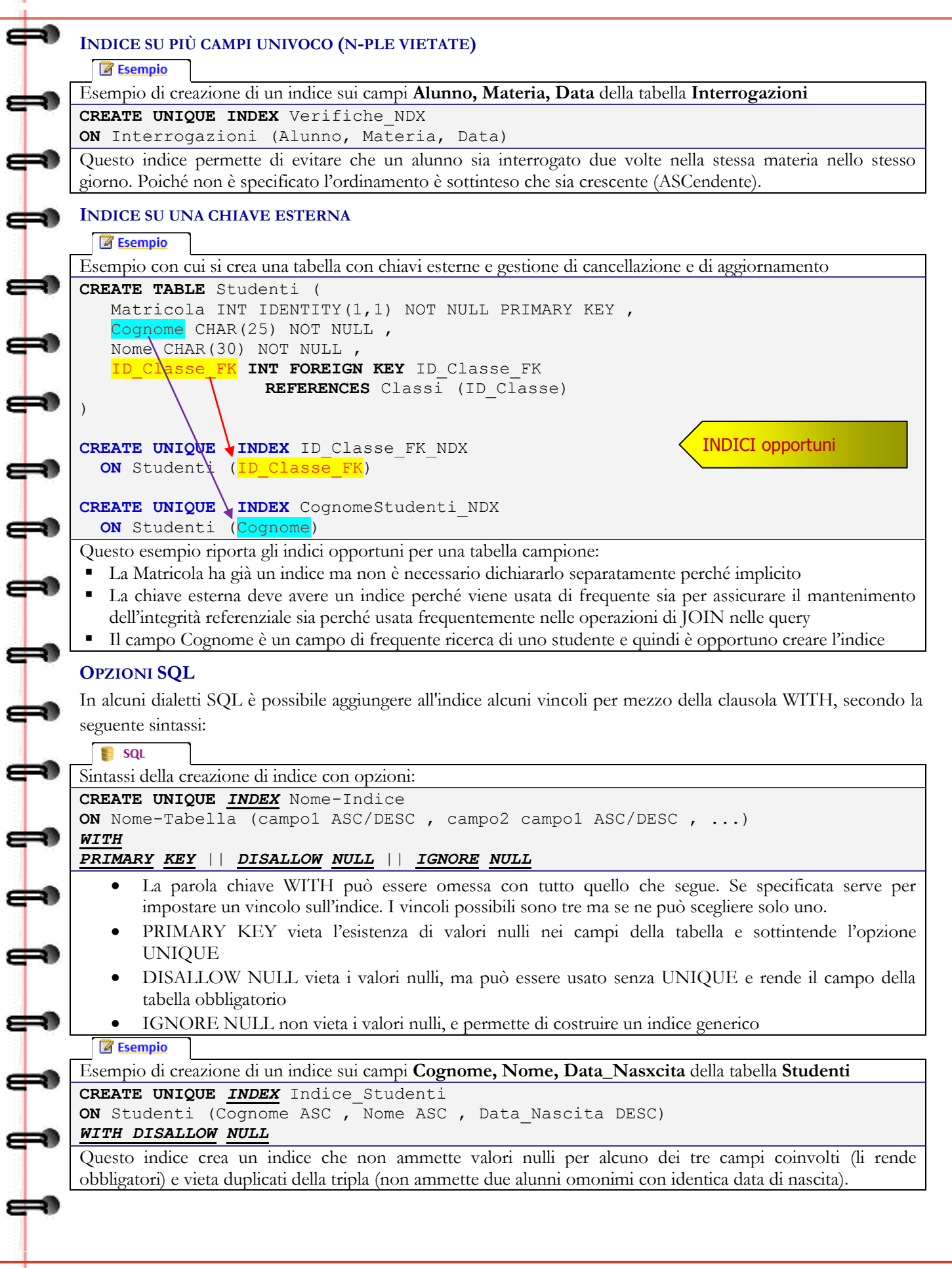

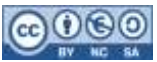

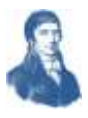

# <span id="page-8-0"></span>**ELIMINARE UN INDICE**

đ 10

<span id="page-8-1"></span>⇔

┹

╅

⇛

 $\overline{\phantom{a}}$ 

┪

⇛

In SQL è possibile eliminare l'indice dal database quando non serve più. Il comando ha seguente sintassi:

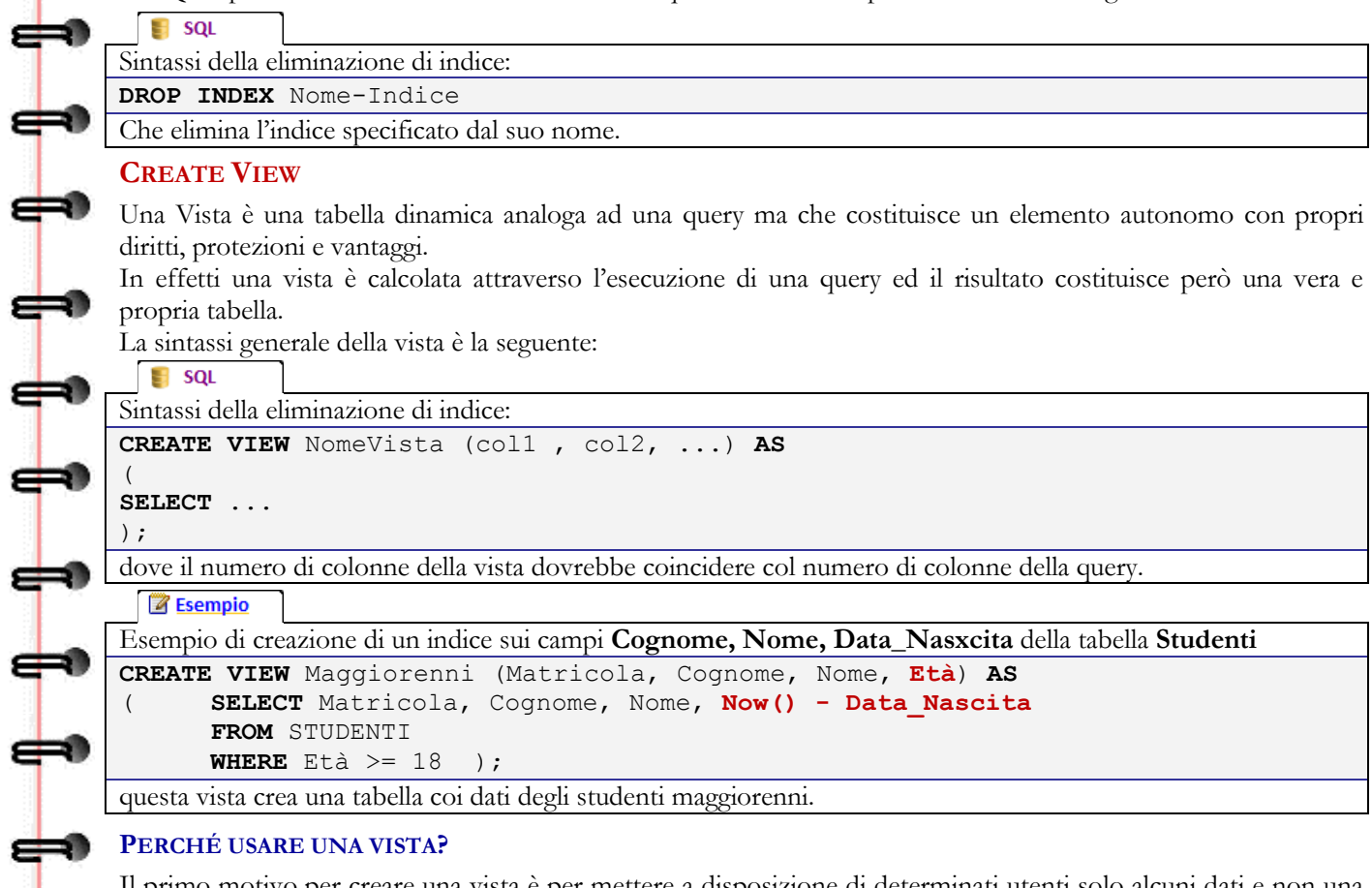

<span id="page-8-2"></span>Il primo motivo per creare una vista è per mettere a disposizione di determinati utenti solo alcuni dati e non una intera tabella di dati. Per esempio un docente potrebbe avere accesso ai dati dei soli studenti delle classi in cui insegna ma non a quelli dell'intera scuola. In effetti alla vista possono essere associati dei diritti che permettono o impediscono l'accesso a determinati utenti o gruppi di utenti.

In tali dati inoltre è possibile effettuare anche operazioni (inserimenti, modifiche e cancellazioni) purché in particolari condizioni e disponendo dei necessari diritti. Per esempio le query di Access sono in effetti delle viste. Altro motivo è che la vista può essere impiegata in una clausola FROM di una ulteriore query, come se fosse una tabella a tutti gli effetti. Questo è utile se il linguaggio non ammette subquery nella clausola FROM. **Z** Esempio

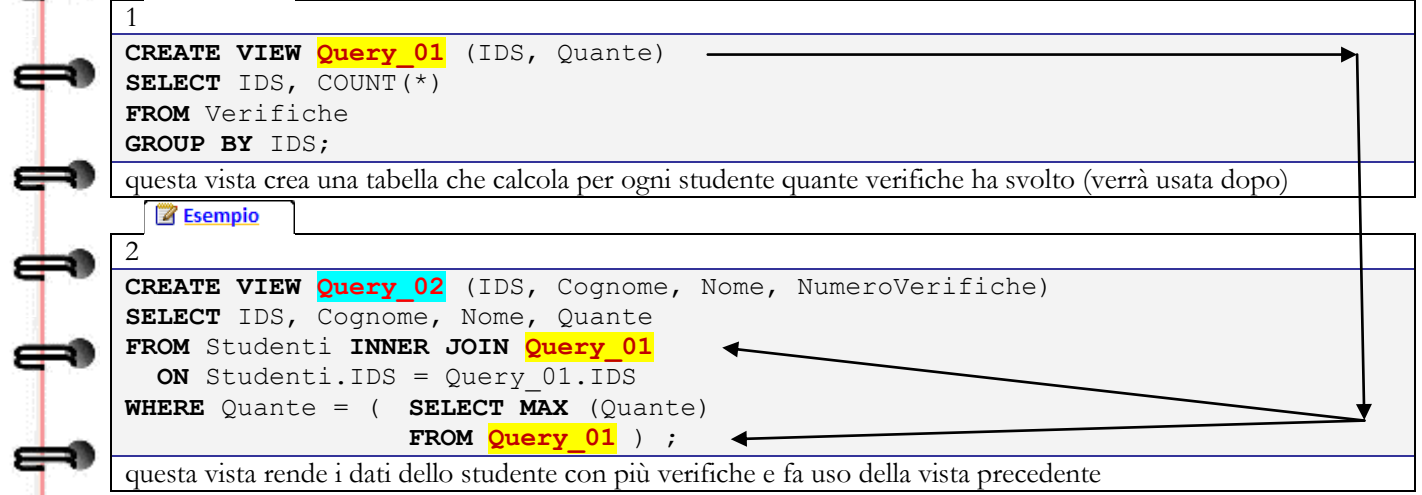

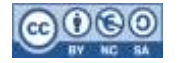

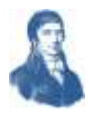

# <span id="page-9-0"></span>**CREATE TRIGGER**

10

Il Trigger (letteralmente grilletto, innesco) serve per definire un meccanismo automatico sui dati. Quando una determinata operazione viene effettuata sui dati il sistema verifica se esiste un trigger associato e lo esegue.

Questo meccanismo serve per garantire che le operazioni sui dati siano eseguite correttamente, magari correggendo o completando l'operazione richiesta. Purtroppo anche questo comando non è nello standard SQL92, sebbene sia ampiamente implementato in numerosi motori per database.

#### **TRIGGER GENERICO LINK**

Fonte: http://it.wikipedia.org/wiki/Trigger %28basi\_di\_dati%29

Il trigger, nelle basi di dati, è una procedura che viene eseguita in maniera automatica in coincidenza di un determinato evento, come ad esempio la cancellazione di un record di una tabella. In questo modo si ha a disposizione una tecnica per specificare e mantenere vincoli di integrità anche complessi.

I trigger permettono agli utenti di specificare vincoli di integrità più complessi dato che un trigger è essenzialmente una procedura PL/SQL (Oracle), Transact-SQL (Microsoft), PL/pgSQL (PostgreSQL), ecc. La sintassi del comando è la seguente:

# $\blacksquare$  sql

Sintassi della creazione di tabella con gestione dei tentativi di violazione della integrità referenziale:

```
CREATE TRIGGER NomeTrigger ( BEFORE | AFTER )
ON Tabella
FOR DELETE | INSERT | UPDATE
EXECUTE
```
Comandi //vedi procedure

#### **END**;

⇚

Le due opzioni BEFORE e AFTER sono alternative (se ne usa una e solo una) :

- AFTER, si usa nel caso di voler effettuare delle azioni prima che i controlli sui vincoli della tabella siano stati controllati. È utile per impostare valori di chiave primaria calcolati o per riempire dei campi lasciati vuoti prima che siano effettuati i normali controlli;
- BEFORE, si usa per effettuare azioni dopo che i controlli sono stati superati (e nel caso che l'operazione abbia avuto successo), magari per modificare altre tabelle collegate o per modificare alcuni valori di alcuni campi.

mentre le opzioni DELETE | INSERT | UPDATE sono cumulative (se ne usa una o due o tre) ed indicano il tipo di operazione che invoca l'esecuzione dei comandi.

All'interno del trigger è possibile usare delle parole chiave che rappresentano il record (l'ultimo eventualmente) oggetto dell'azione sia prima (OLD) che dopo (NEW) il tentativo.

Tale procedura è quindi associata ad una tabella e viene automaticamente richiamata dal motore del database quando una certa modifica (o evento) avviene all'interno della tabella. Le modifiche sulla tabella possono includere operazioni INSERT, UPDATE, e DELETE.

#### La definizione di un trigger consiste nei seguenti componenti:

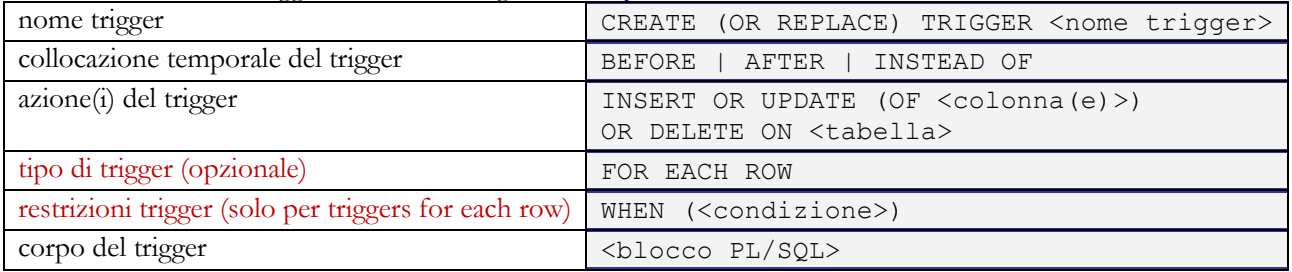

#### **TRIGGER A LIVELLO DI RIGA E TRIGGER A LIVELLO DI ISTRUZIONE**

Al fine di programmare i trigger efficientemente (e correttamente), è essenziale capire la differenza tra trigger a livello di riga e trigger a livello di istruzione. Un trigger a livello di riga viene definito utilizzando la clausola for each row. Se questa clausola viene omessa, si assume che il trigger sia un trigger a livello di istruzione.

I trigger di riga hanno alcune speciali caratteristiche che non sono fornite con i trigger di istruzione: solo con un trigger di riga è possibile accedere ai valori degli attributi di una tupla (riga) prima e dopo la modifica, perché il trigger viene eseguito una volta per ogni tupla (riga).

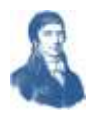

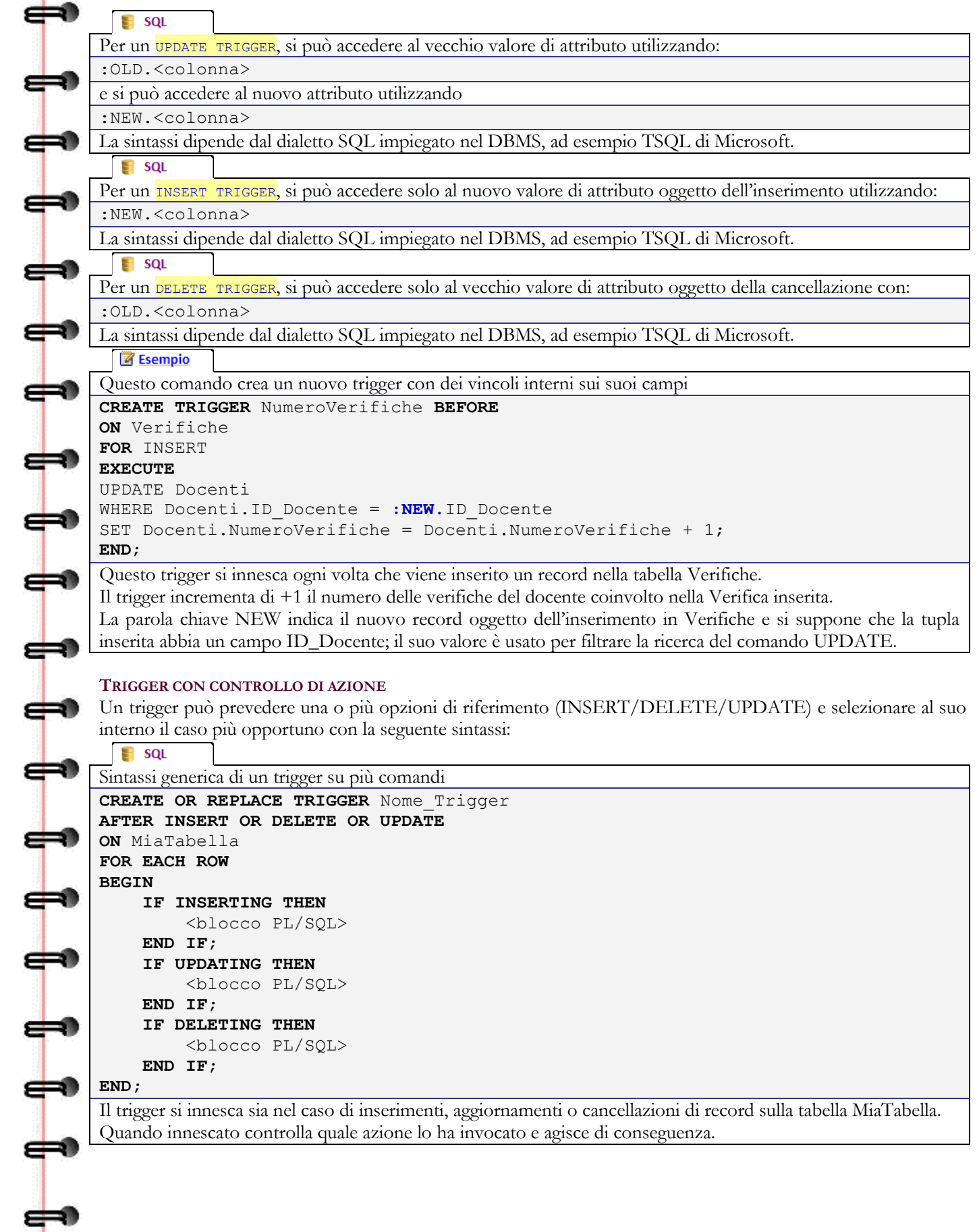

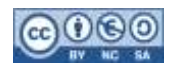

<span id="page-11-0"></span>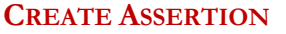

L'asserzione è un vincolo articolato che può coinvolgere una, due o più tabelle e serve per garantire che le operazioni sui dati rispettino dei vincoli complessi.

La sintassi del comando è la seguente:

spazio base

**CREATE ASSERTION** NomeAsserzione

**CHECK** (espressione);

 $\blacksquare$  sql

10

┿

⇔

⇔

 $\mathbf{L}$ 

上

上

上

上

1111

);

dove l'espressione deve essere booleana (vera o falsa) ed assume una forma analoga alle query annidate ovvero simili alle seguenti:

 EXISTS (SELECT . . . . . . ) • Valore IN (SELECT . . . . . )  $\bullet$  (SELECT  $\ldots$  ) OP (SELECT  $\ldots$  )

**Z** Esempio

La seguente asserzione:

**CREATE ASSERTION** CentoPerCento **CHECK**

```
(NOT EXISTS ( SELECT SUM(Percentuale)
                 FROM Composizione
                 GROUP BY Prodotto
                 HAVING SUM(Percentuale) > 100 )
```
esprime il fatto che non esiste alcun prodotto la cui composizione è formata da oltre il 100 % di ingredienti.

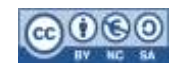

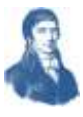

# <span id="page-12-0"></span>**ESERCIZI**

10 s

⇔

⇔

⇔

 $\Leftrightarrow$ 

**UUUU** 

╞

⇔

┿

┿

1111

ﯜ

# <span id="page-12-1"></span>**ESERCIZI SUI DOMINI**

- 1. Dichiarare un dominio che accetta stringhe per i giorni della settimana
- 2. Dichiarare un dominio che accetta numeri compresi tra 1 e 31 (Giorno)
- 3. Dichiarare un dominio che accetta stringhe per i mesi dell'anno
- 4. Dichiarare un dominio che accetta numeri decimali ma positivi (es. Quantità)
- 5. Dichiarare un dominio che accetta denaro ma positivo (es. Prezzo)
- 6. Dichiarare un dominio che accetta numeri interi compresi tra 50 e 100

# <span id="page-12-2"></span>**ESERCIZI SULLE TABELLE**

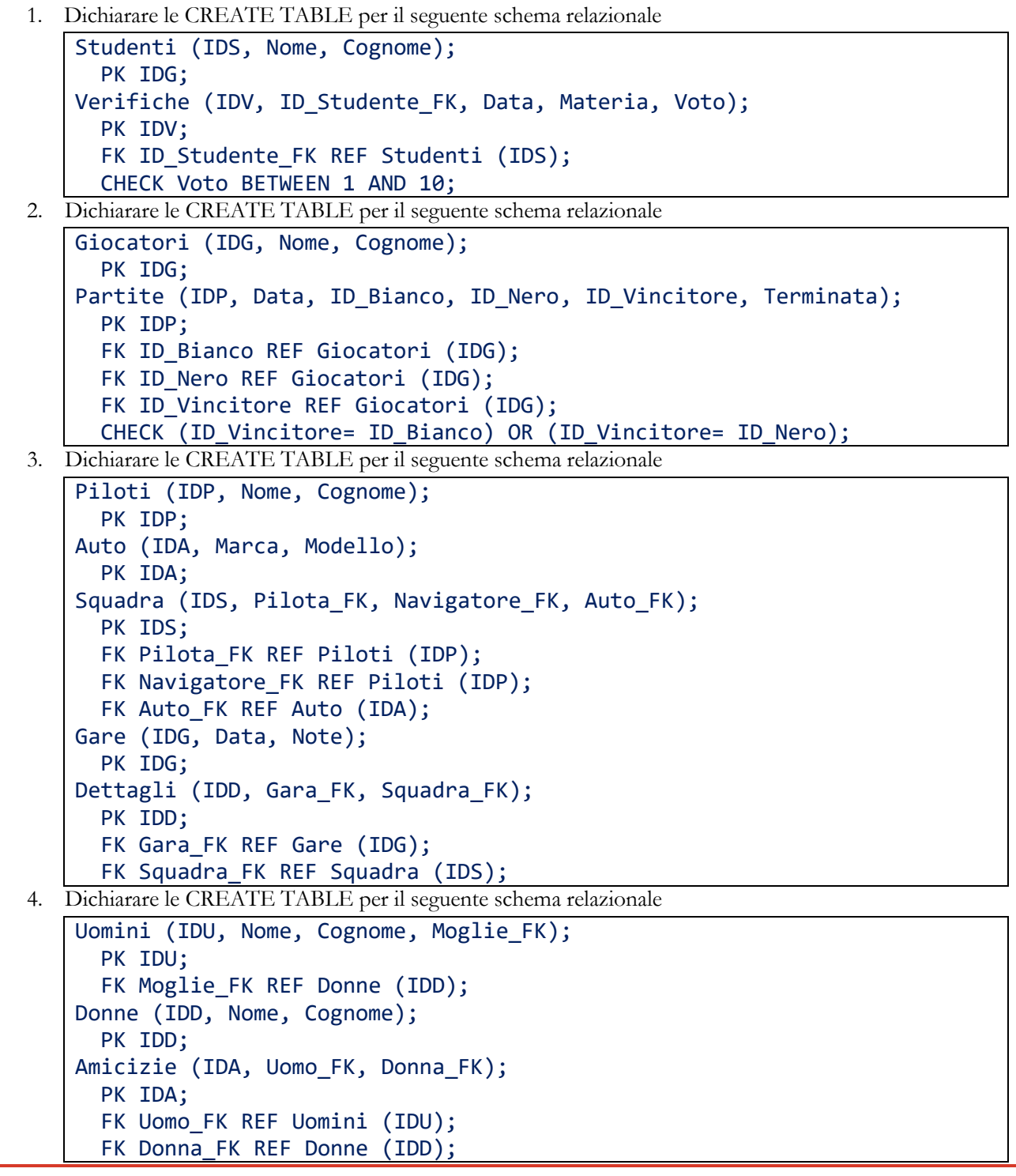

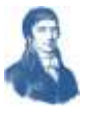

<span id="page-13-0"></span>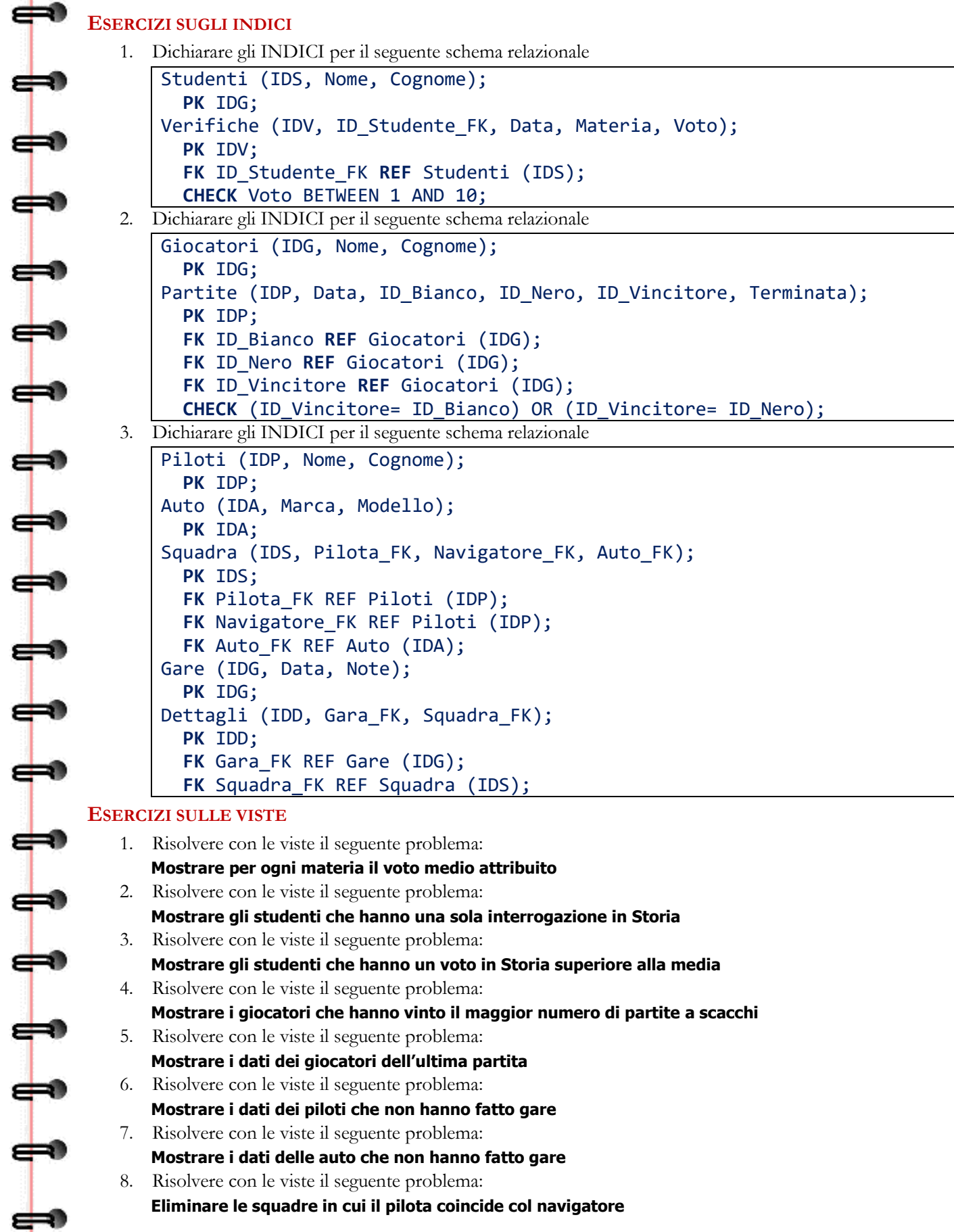

<span id="page-13-1"></span>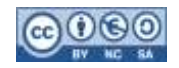

Ð đ

⇔

**11111111** 

 $\Leftrightarrow$ 

 $\overline{\phantom{a}}$ 

 $\Rightarrow$ 

**1111111** 

ﯜ

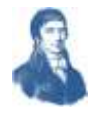

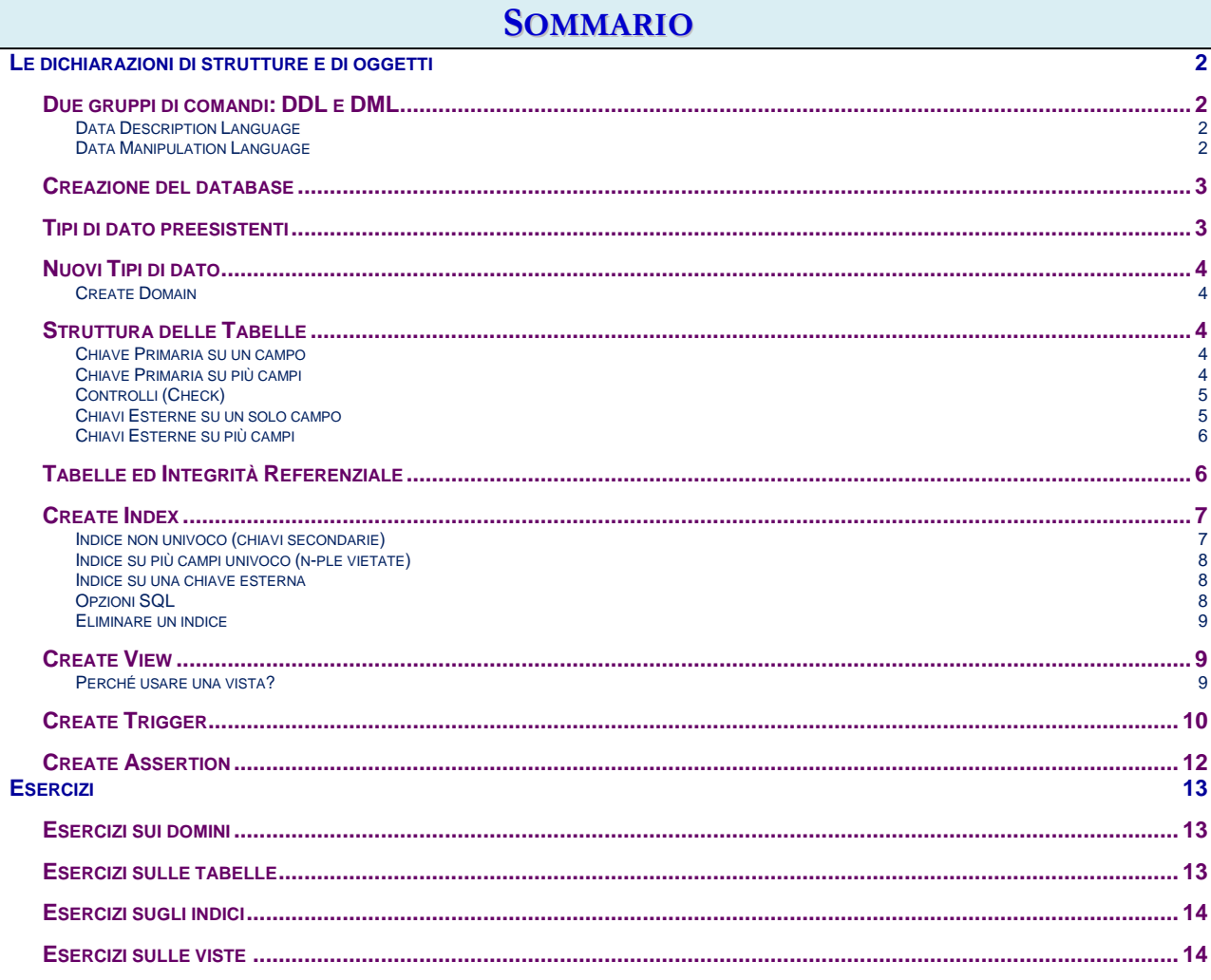

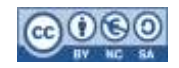